# **jobcenter** team.arbeit.hamburg

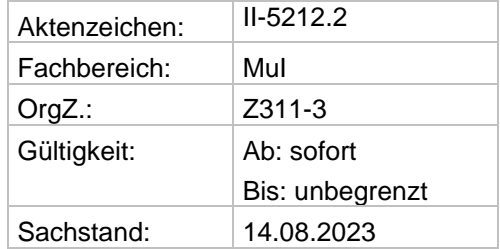

#### **Arbeitsanleitung Nr. 101**

### **Verfahrensprozess zur Vergabe von Sperrkennzeichen in STEP**

### **Inhalt**:

- **Einleitung**
- 1. Sperrkennzeichen M
- 2. Sperrkennzeichen S
- 3. Archivierung
- 4. Anlage

### **Einleitung**

Diese Arbeitsanleitung regelt für Jobcenter team.arbeit.hamburg die einheitliche Vergabe und Löschung von Sperrkennzeichen in STEP.

#### **1. Sperrkennzeichen M**

IT-Datensätze von Mitarbeiter:innen, die SGB II- oder SGB III-Leistungen **Sperrkennzeichen M** bezogen haben oder SGB II-Leistungen beziehen, sind zu sperren, um den Zugriff auf die Sozialdaten dieser Mitarbeiter:innen auszuschließen. Ein Antrag von Seiten der betroffenen Personen ist nicht notwendig. Ein Verzicht auf die Sperrung ist nicht möglich.

Die Sperrung der Kundendaten von (ehemaligen) Beschäftigten der BA hat von Amts wegen zu erfolgen, sobald entsprechende Kenntnisse vorliegen.

Eine Aufhebung der Sperre ist nur bei fälschlicher Setzung über das Identity Management des RIM möglich.

Erlangt ein:e Mitarbeiter:in Kenntnis über eine (ehemalige) Beschäftigung bei der BA eines/einer aktiven Kund:in, hat diese:r unverzüglich eine:n Mitarbeiter:in mit dem Zusatzrecht "M" zu informieren, um eine Sperrung des Datensatzes zu veranlassen.

Die Sperre ist bis zum Ende der Archivierungsfrist gültig. Der Schutz und somit auch die Schutzkennzeichnung "M" muss solange erhalten bleiben, wie die Daten der Kund:innen/ Mitarbeiter:innen entsprechend der vorgegebenen Speicherfristen in den operativen Fachverfahren gespeichert sind.

Siehe hierzu die Arbeitsanleitung 062 - [Umgang mit Mitarbeiterakten.](file://///dst.baintern.de/dfs/123/Ablagen/D12370-tah-Intranet/tah_intranet/05-Hilfe-Recht/Arbeitsanleitungen/062-Umgang-mit-Mitarbeiterakten-6-23.pdf)

## **2. Sperrkennzeichen S**

Für Personen mit einem Schutzbedarf erfolgt die Vergabe und Löschung des<br>Sperrkennzeichens "Schutzperson" in STEP durch die ieweiligen Sperrkennzeichens "Schutzperson" in STEP durch die jeweiligen Mitarbeiter:innen mit dem Sonderrecht "(S) Schutzperson bearbeiten" in den jeweils betreuenden Standorten. **Sperrkennzeichen S**

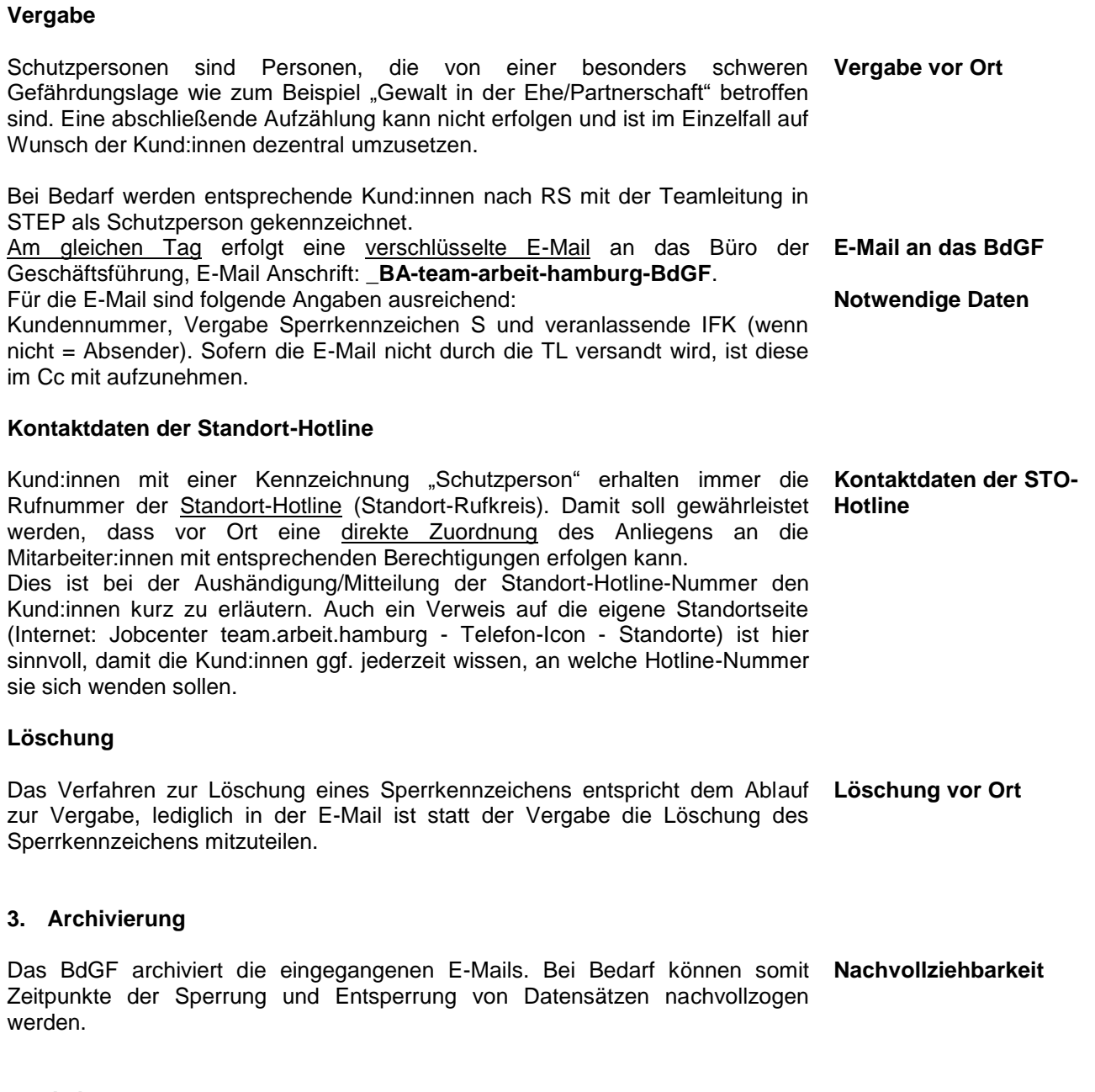

**4. Anlage** 

Klickanleitung zur Vergabe eines Sperrkennzeichens in STEP:

**Klickanleitung**

**Jobcenter**<br>team.arbeit.hamburg